# **Brief Easy mobile printing**

# **How to print at work from your mobile device**

<span id="page-0-0"></span>It's easy to print from any mobile device. Just use the built-in print feature, or download the HP ePrint app or HP ePrint software. $1, 2$  $1, 2$  $1, 2$ 

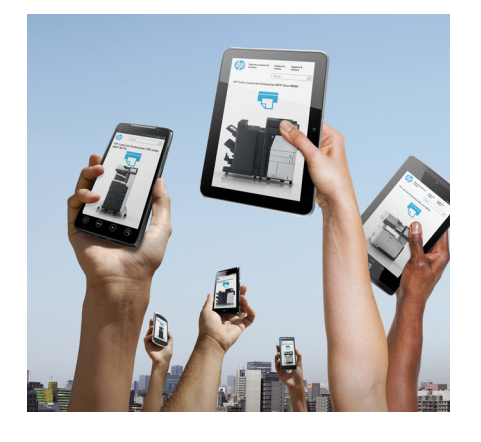

## **It's a mobile world**

Smartphones, tablets, and notebook computers offer the flexibility to be productive at home, at work, and on the go. Help keep your workday running smoothly with easy printing from these mobile devices.

# **Which HP printers support mobile print?**

Many HP printers include mobile printing features built right in. Any of our HP ePrint-enabled printers and MFPs can be configured to allow business users to print from mobile devices, through the office networ[k.](#page-0-0)<sup>1</sup> However, in managed environments, IT administrators will likely prefer to enable HP wireless direct and touch to-print technologies, as these provide direct wireless connections to individual printers and MFPs, *without* accessing your company's network.<sup>[3](#page-1-2)</sup> With an isolated, peer-to-peer connection, you can print from your personal device,

- Many HP LaserJet and HP Officejet Pro devices include HP wireless direc[t.](#page-0-0)<sup>1</sup>
- Some HP enterprise class printers and MFPs include wireless direct and touch-to-print. [4](#page-1-3)
- Most HP devices can be upgraded to offer HP wireless direct<sup>[1](#page-0-0)</sup> and touch to-print with mobile printing accessories. These accessories connect via USB or install in the hardware integration pocket (HIP) near the control panel.

# **How does it work?**

### **Wireless direct printing**

To use wireless direct printing, simply connect your mobile device to a printer or MFP in the same way you would discover and connect to any public wireless network. However, it's important to note that you cannot access the Internet through the HP wireless direct connection.

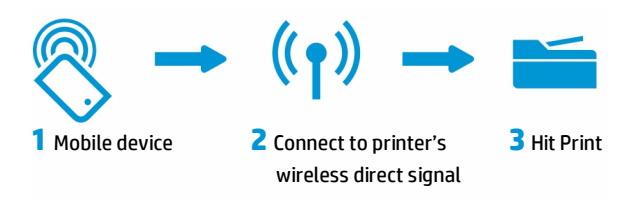

### **Touch-to-print**

With touch-to-print, you can walk up and print from your near field communication (NFC)-enabled smartphone or tablet with just a touch. NFC automatically discovers the printer for you, eliminating the guesswork and creating a one-to-one connection using wireless technology.

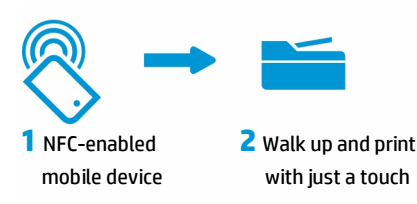

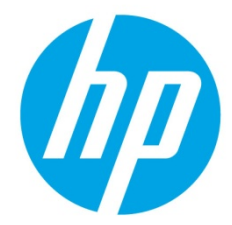

Brief | How to print at work from your mobile device

#### **Resources**

For detailed HP support documents, visit [hp.com/go/supportcenter,](http://www.hp.com/go/supportcenter) or clic[k here](http://h20565.www2.hp.com/portal/site/hpsc/template.PAGE/public/kb/docDisplay/?spf_p.tpst=kbDocDisplay&spf_p.prp_kbDocDisplay=wsrp-navigationalState%3DdocId%253Demr_na-c03793609-4%257CdocLocale%253Den%257CcalledBy%253DSearch_Result&javax.portlet.begCacheTok=com.vignette.cachetoken&javax.portlet.endCacheTok=com.vignette.cachetoken) to visit the "HP LaserJet - HP ePrint and mobile printing solutions" support page.

To learn more about HP business mobile printing, visit[: hp.com/go/businessmobileprinting.](http://www.hp.com/go/businessmobileprinting)

### **With built-in print, it's as easy as 1-2-3**

Direct wireless printing is easy from any mobile OS or device platform with built-in print. For the latest list of devices with embedded print capability, go t[o hp.com/go/mobileprinting.](http://www.hp.com/go/mobileprinting)

First, connect your mobile device to the printer or MFP by discovering its wireless signal. Then, follow the steps below for your device.

#### **iPad®, iPhone®, or iPod touch® - Apple AirPrint™**

- 1. Tap the action icon on the document you want to print.
- 2. Select Print.
- 3. Select the printer and hit Print again.

#### **Windows® 8**

- 1. Select Devices from the charms tab on the document you want to print.
- 2. Select the printer.
- 3. Select Print.

#### **Android Samsung Galaxy S4 and HP Slate 7 tablet**

- 1. Go to the menu and select Print.
- 2. Select the printer.
- 3. Select Print again.

### **Mobile printing made simple with HP ePrint**

Mobile devices without built-in print can still provide a comparable print experience with the HP ePrint app or HP ePrint software. The HP ePrint app is available as a free download at Google Play, iTunes App Store, and Blackberry World. HP ePrint software is available as a free download at [hp.com/go/eprintsoftware.](http://www.hp.com/go/eprintsoftware) 

#### **HP ePrint app**

- 1. Open the HP ePrint app.
- 2. Select the supported file type.
- 3. Select the printer.
- 4. Select Print.

#### **HP ePrint software (for Windows applications with a Print option)**

- 1. From the mobile device's application, select the File menu, and then select Print.
- 2. From the available printers, select HP ePrint.
- 3. Touch the Connected tab/tile. HP ePrint software automatically searches for printers on the local network, including HP wireless direct-enabled printers.
- 4. Select your target printer, and then touch the Settings button to define basic print settings such as copies, pages per sheet, and print on both sides (duplex).
- 5. Touch Print.

#### **Notes**

<span id="page-1-0"></span><sup>1</sup> Download from your compatible device's official app store. Local printing requires mobile device and printer to be on the same network or have a direct wireless connection to printer. Wireless performance is dependent upon physical environment and distance from access point. Wireless operations are compatible with 2.4 GHz operations only. Remote printing requires an Internet connection to an HP web-connected printer. App or software and HP ePrint account registration may also be required. Wireless broadband use requires separately purchased service contract for mobile devices. Check with service provider for coverage and availability in your area. Se[e hp.com/go/mobileprinting](http://www.hp.com/go/mobileprinting) o[r hp.com/go/eprintapp](http://www.hp.com/go/eprintapp) for more details.

<span id="page-1-1"></span><sup>2</sup> Remote on-the-go printing requires an Internet connection to an HP web-connected ePrint printer or to an HP public print location. HP Connected account registration is required. To create an account, go t[o hpconnected.com.](http://hpconnected.com/) May require software download and installation. To download the HP ePrint software, go t[o hp.com/go/eprintsoftware.](http://www.hp.com/go/eprintsoftware) Print times may vary.

<span id="page-1-2"></span><sup>3</sup> Please note that while your mobile device is directly connected to the printer, access to content that requires Internet support (such as web pages or documents stored in the cloud) may not be supported while in HP wireless direct mode. For touch-to-print capability, mobile device must support NFC-enabled printing.

<span id="page-1-3"></span><sup>4</sup> Such as the HP LaserJet Enterprise flow MFP M830 or the HP Color LaserJet Enterprise flow MFP M880. In some regions, HP wireless direct and touch-to-print is not included with these models and must be purchased separately.

### **Sign up for updates**

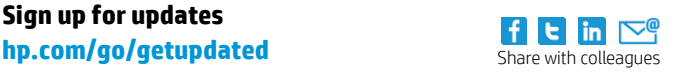

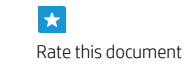

© Copyright 2013 Hewlett-Packard Development Company, L.P. The information contained herein is subject to change without notice. The only warranties for HP products and services are set forth in the express warranty statements accompanying such products and services. Nothing herein should be construed as constituting an additional warranty. HP shall not be liable for technical or editorial errors or omissions contained herein.

Apple, iPad, iPhone, and iPod touch are trademarks of Apple® Inc., registered in the United States and other countries. AirPrint™ and the AirPrint logo are trademarks of Apple Inc. Windows is a U.S. registered trademark of Microsoft Corporation.

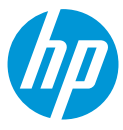